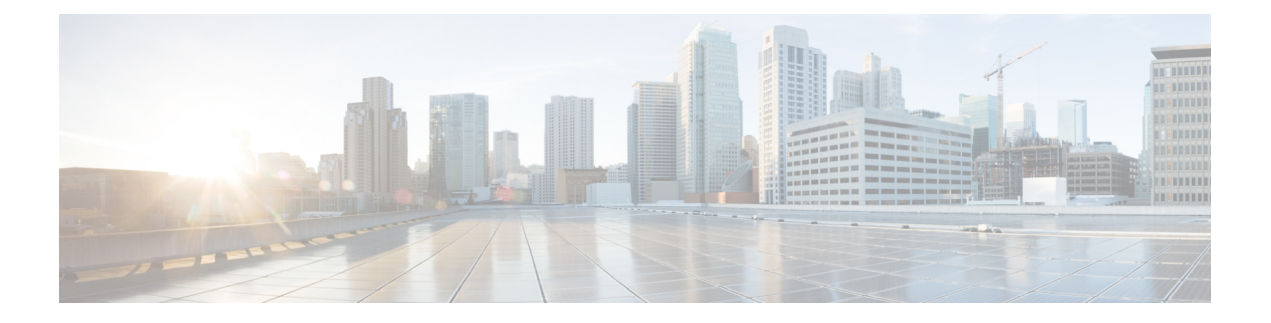

# **Discovering SCSI Targets**

This chapter describes the SCSI LUN discovery feature provided in switches in the Cisco MDS 9000 Family. It includes the following sections:

- About SCSI LUN [Discovery,](#page-0-0) on page 1
- Displaying SCSI LUN [Information,](#page-2-0) on page 3

## <span id="page-0-0"></span>**About SCSI LUN Discovery**

Small Computer System Interface (SCSI) targets include disks, tapes, and other storage devices. These targets do not register logical unit numbers (LUNs) with the name server.

The name server requires LUN information for the following reasons:

- To display LUN storage device information so an NMS can access this information.
- To report device capacity, serial number, and device ID information.
- To register the initiator and target features with the name server.

The SCSI LUN discovery feature uses the local domain controller Fibre Channel address. It uses the local domain controller as the source FC ID, and performs SCSI INQUIRY, REPORT LUNS, and READ CAPACITY commands on SCSI devices.

The SCSI LUN discovery feature is initiated on demand, through CLI or SNMP. This information is also synchronized with neighboring switches, if those switches belong to the Cisco MDS 9000 Family.

This section includes the following topics:

### **About Starting SCSI LUN Discovery**

SCSI LUN discovery is done on demand.

Only Nx ports that are present in the name server database and that are registered as  $FC4$  Type  $=$  SCSI  $FCP$ are discovered.

### **Starting SCSI LUN Discovery**

To start SCSI LUN discovery, follow one of these steps:

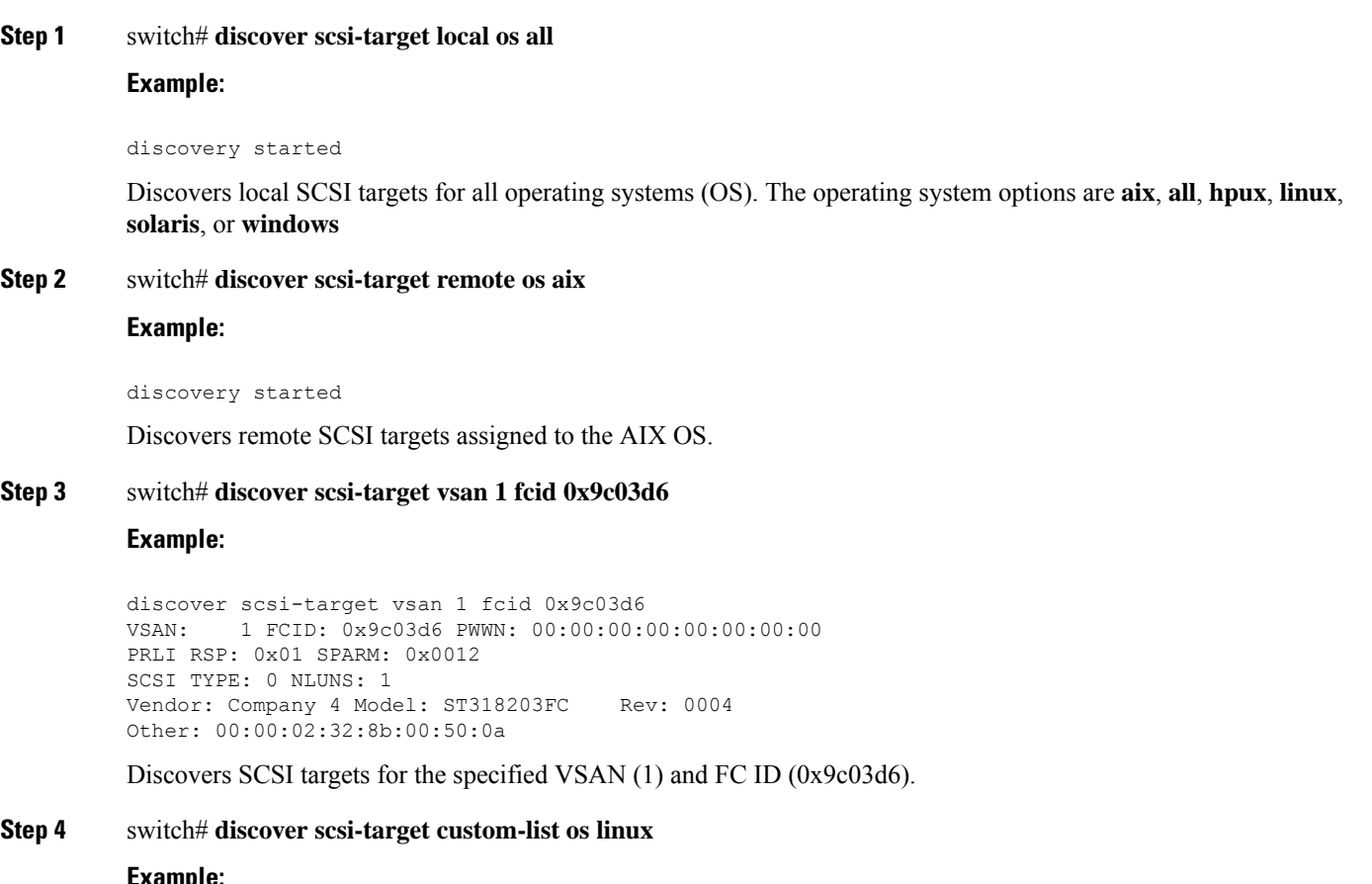

### **Step 4** switch# **discover scsi-target custom-list os linux**

#### **Example:**

discovery started

Discovers SCSI targets from the customized list assigned to the Linux OS.

## **About Initiating Customized Discovery**

Customized discovery consists of a list of VSAN and domain pairs that are selectively configured to initiate a discovery. The domain ID is a number from 0 to 255 in decimal or a number from 0x0 to 0xFF in hex.

Use the **custom-list** option to initiate this discovery.

### **Initiating Customized Discovery**

To initiate a customized discovery, follow one of these steps:

```
Step 1 switch# discover custom-list add vsan 1 domain 0X123456
```
Adds the specified entry to the custom list.

### **Step 2** switch# **discover custom-list delete vsan 1 domain 0X123456**

Deletes the specified domain ID from the custom list.

## <span id="page-2-0"></span>**Displaying SCSI LUN Information**

<span id="page-2-1"></span>Use the **show scsi-target** and **show fcns database** commands to display the results of the discovery. See Examples Displays the [Discovered](#page-2-1) Targets, on page 3 to Displays [Automatically](#page-4-0) Discovered Targets, on [page](#page-4-0) 5.

### **Displays the Discovered Targets**

```
switch# show scsi-target status
discovery completed
```
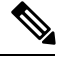

This command takes several minutes to complete, especially if the fabric is large or if several devices are slow to respond. **Note**

### **Displays the FCNS Database**

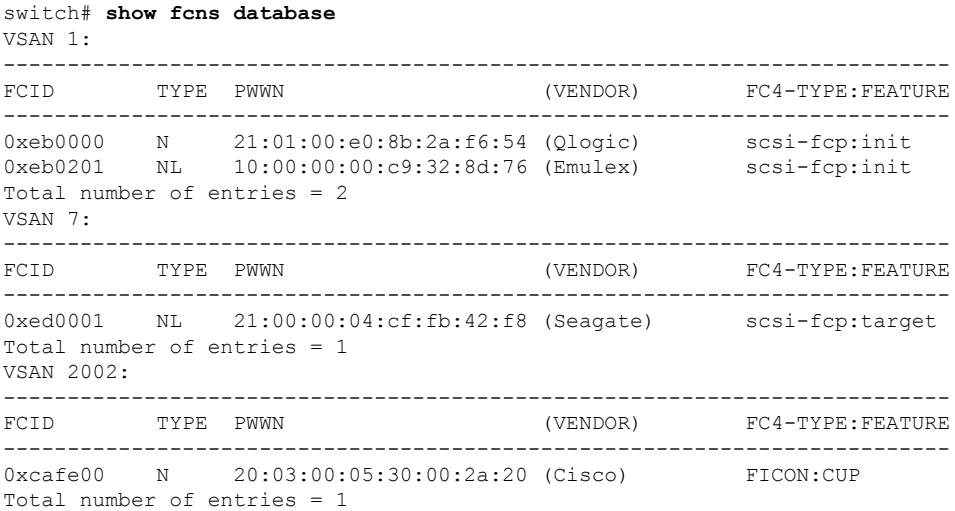

### **Displays the Discovered Target Disks**

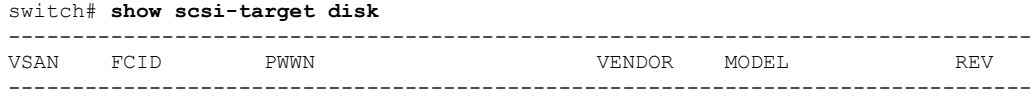

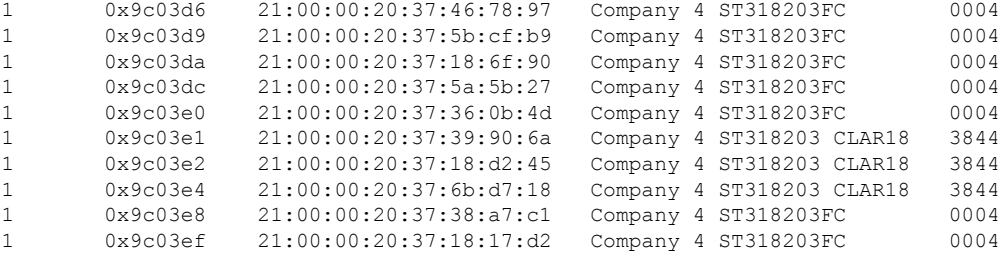

### **Displays the Discovered LUNs for All Operating Systems**

```
switch# show scsi-target lun os all
ST336607FC from SEAGATE (Rev 0006)
FCID is 0xed0001 in VSAN 7, PWWN is 21:00:00:04:cf:fb:42:f8
OS LUN
         Capacity Status Serial Number Device-Id
           (MB)WIN 0x0 36704 Online 3JA1B9QA00007338 C:1 A:0 T:3 20:00:00:04:cf:fb:42:f8
AIX 0x0 36704 Online 3JA1B9QA00007338 C:1 A:0 T:3 20:00:00:04:cf:fb:42:f8<br>SOL 0x0 36704 Online 3JA1B9QA00007338 C:1 A:0 T:3 20:00:00:04:cf:fb:42:f8<br>LIN 0x0 36704 Online 3JA1B9QA00007338 C:1 A:0 T:3 20:00:00:04:cf:fb:42:f8
EIN 0x0 36704 ONLine 3JA1B9QA00007338 C:1 A:0 I:3 20:00:00:04:cf:fb:42:f8<br>HP 0x0 36704 Online 3JA1B9QA00007338 C:1 A:0 T:3 20:00:00:04:cf:fb:42:f8
```
### **Displays the Discovered LUNs for the Solaris OS**

```
switch# show scsi-target lun os solaris
ST336607FC from SEAGATE (Rev 0006)
FCID is 0xed0001 in VSAN 7, PWWN is 21:00:00:04:cf:fb:42:f8
Capacity Status Serial Number Device-Id
OS LUN
    (MB)SOL 0x0
```
The following command displays the port WWN that is assigned to each OS (Windows, AIX, Solaris, Linux, or HPUX)

#### Displays the pWWNs for each OS

switch# show scsi-target pwwn

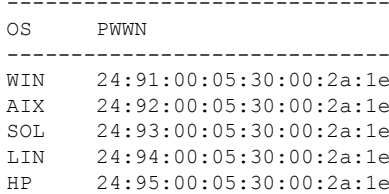

### **Displays Customized Discovered Targets**

```
switch# show scsi-target custom-list
---------------
VSAN DOMAIN
---------------
1 56
```
<span id="page-4-0"></span>Use the **show scsi-target auto-poll** command to verify automatic discovery of SCSI targets that come online. The internal uuid number indicates that a CSM or an IPS module is in the chassis.

### **Displays Automatically Discovered Targets**

```
switch(config)# show scsi-target auto-poll
name server polling is enabled
auto-polling is disabled, poll_start:0 poll_count:0 poll_type:0
USERS OF AUTO POLLING
```
---------------------

 $\mathbf I$